## Konfiguracja programu Mathematica w trybie GUI w usłudze pro-viz

## Znane błędy

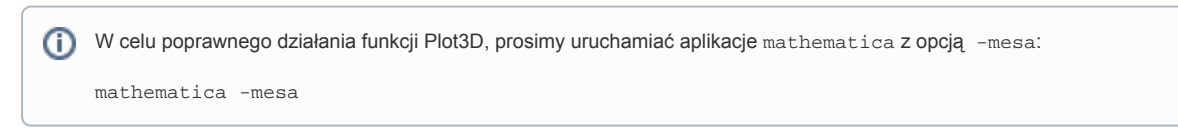

## Uruchomienie równoległe

Po otwarciu programu należy ustawić opcje pozwalające na używanie większej ilości rdzeni CPU poprzez dodanie ilości Kerneli obliczeniowych. W

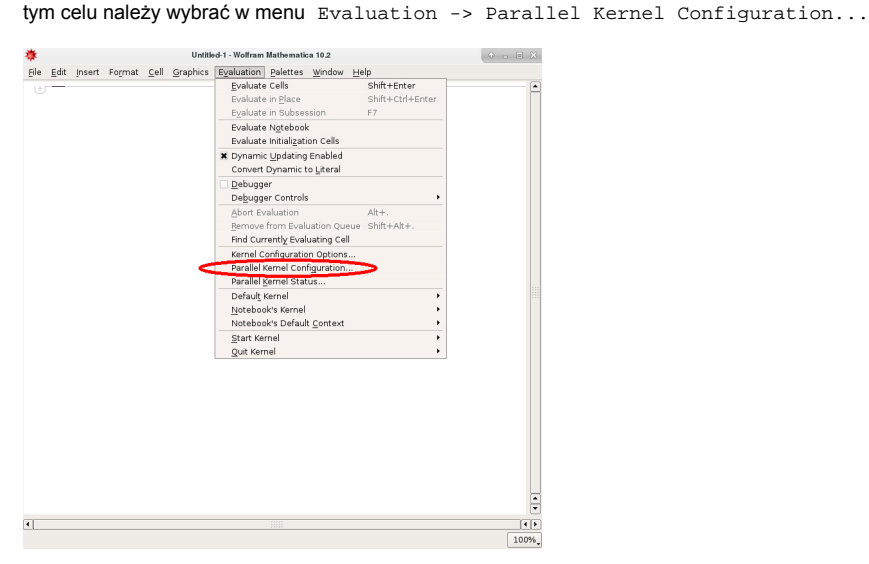

W otwartym oknie należy ustawić ilość Kerneli do obliczeń, w tym przypadku 8. Wartość ta powinna być zgodna z ilością procesorów dostępnych dla zadania.

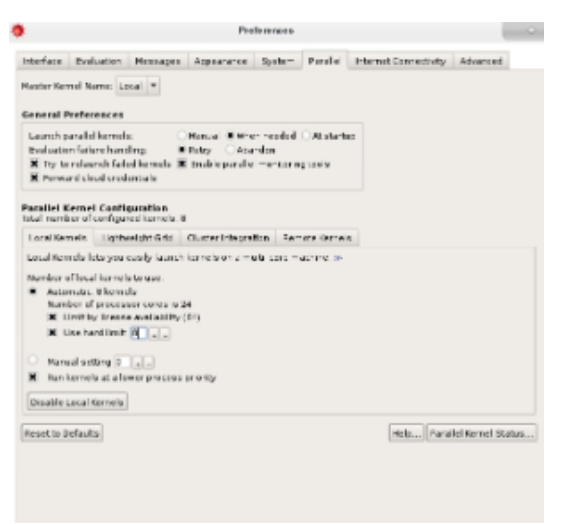

ന

Z uwagi na ilość licencji, prosimy o nie zajmowanie więcej niż 16 Kerneli obliczeniowych na zadanie.

Następnie należy wystartować Kernele za pomocą poleceń Evaluation -> Parallel Kernel Status... -> Launch All lub w kodzie za pomocą polecenia LaunchKernels[8].